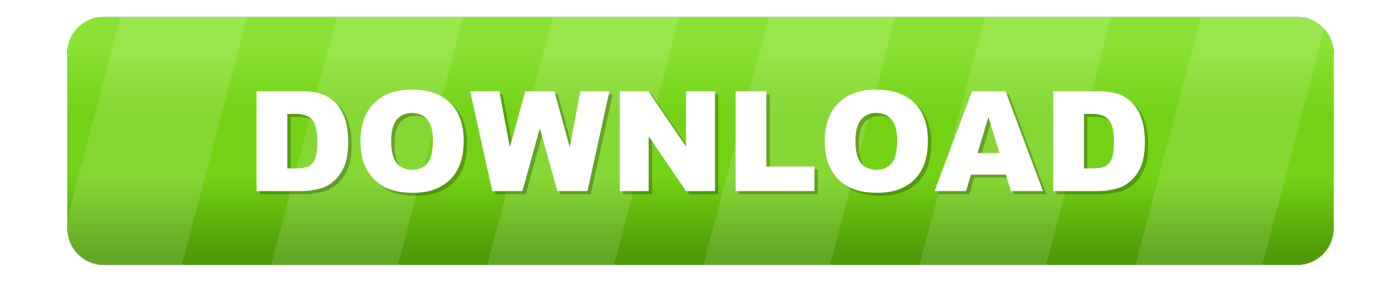

# [Quickbooks 2013 For Mac Pay Sales Tax Vendor](https://picfs.com/1ub1t0)

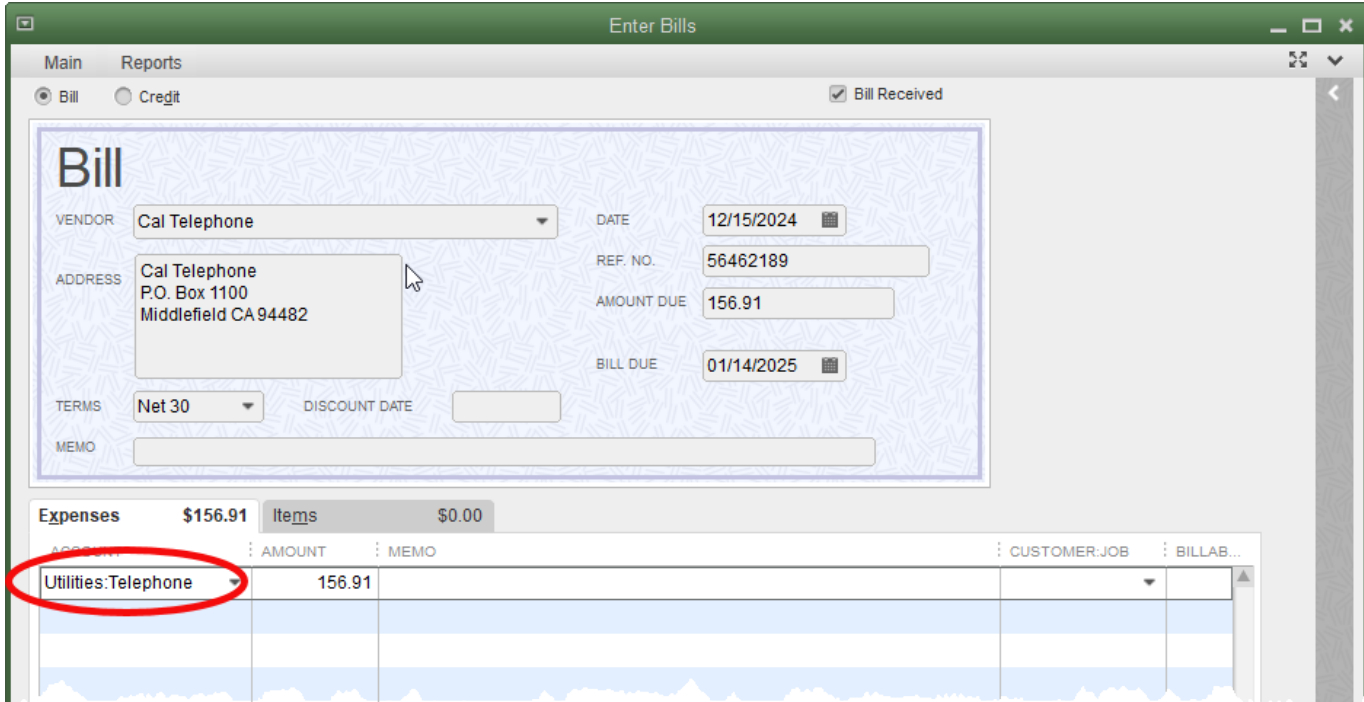

[Quickbooks 2013 For Mac Pay Sales Tax Vendor](https://picfs.com/1ub1t0)

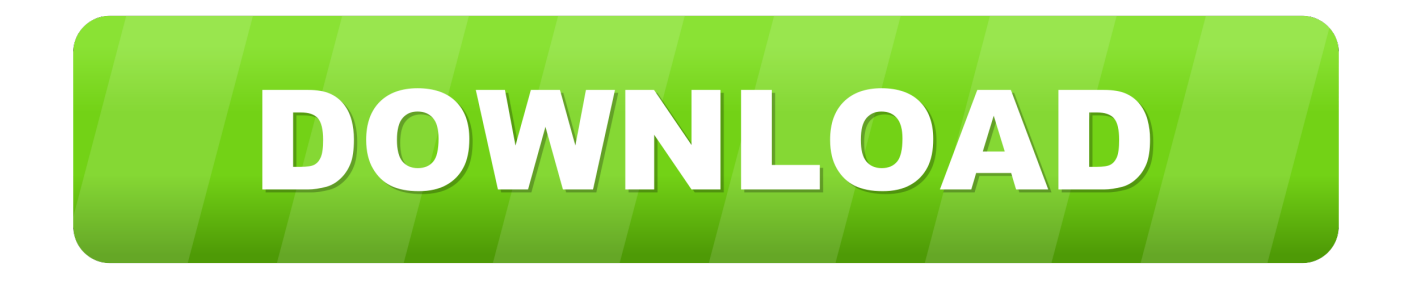

To pay your sales tax: • From the Vendors menu, go to Sales Tax, then select Pay Sales Tax.. I'm using Quickbooks Pro 2013 all of the sudden, when I change Now when I go into the Vendors/Sales Tax/Sales Tax Liabilities page and do my report.. • • • • Pay sales tax It also helps you complete other sales tax-related tasks.

DO NOT use Write Checks or Pay Bills windows to pay your sales tax to avoid errors in your bookkeeping and sales tax reports.. • In the Starting Check No Field, make sure the check number matches the next check you want to use.. If the list is empty, you may not have setup sales correctly • If you want to make a partial payment, go to the Amt Paid column then type the amount you intend to pay for each tax item on the list.. • The list shows all the sales taxes your company owes, the tax agency to which the sales tax is payable and the amount due as of the date in the sales tax due through.. • On the Pay From Account dropdown, select the checking account you want to use for the tax payments.

### [Cake Mania 2 Mac Download](https://seesaawiki.jp/hillschokvieskys/d/Cake Mania 2 Mac Download taislegra)

• Put a checkmark on the To be printed box if you need to print or hand write the checks later.. Before paying your sales tax, run a Sales Tax Liability report as it will provide information that you can use when you fill out your state/provincial sales tax forms.. If you want to check the sales tax transactions or add memos to them, you can view and edit them in the agency's sales tax payable account register.. Important: This article is part of a series on Sales Tax It covers the usual sales tax workflow in QuickBooks. [Disney Infinity Download Mac](http://www.birdlifebotswana.org.bw/sites/default/files/webform/sightings-sketches/Disney-Infinity-Download-Mac.pdf)

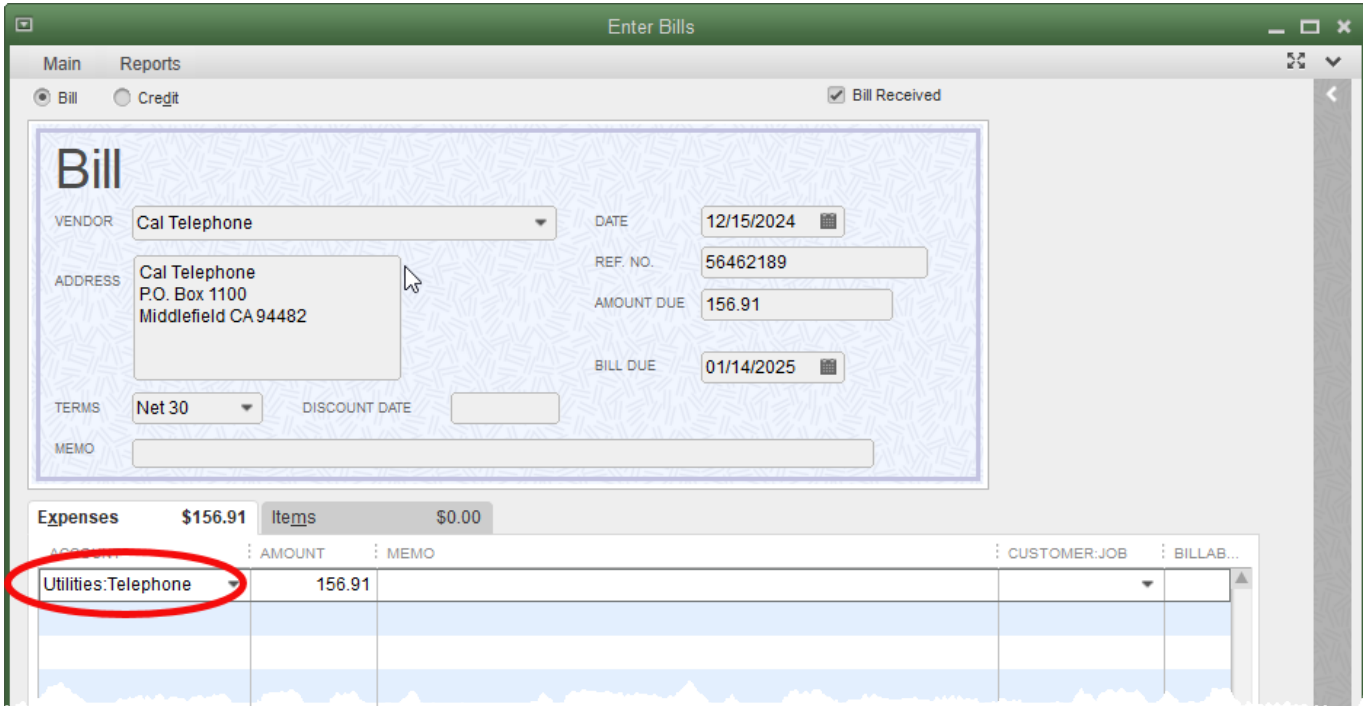

#### [Finale Songwriter 2007 Serial Number](https://seesaawiki.jp/waisuslamatch/d/!!HOT!! Finale Songwriter 2007 Serial Number)

### [How To Download Octave For Mac](https://www.pixnet.net/pcard/2824360337ecb9eaf0/article/fb46aa90-808e-11eb-955e-9540f3caa665)

• Select Pay All Tax if you want to make a payment for all the taxes due This is recommended if your tax agencies are on the same payment schedule.. • Select Adjust if you need to still need to make an adjustment for a credit, fine, etc. [Divx For Mac](http://ringheartpennly.unblog.fr/2021/03/09/divx-for-mac-converter/) **[Converter](http://ringheartpennly.unblog.fr/2021/03/09/divx-for-mac-converter/)** 

# [Worst Auto Tune Rappers](https://gta-y-city-game-free-download-for-mobile.simplecast.com/episodes/worst-auto-tune-rappers)

Adobe master collection How do I change the vendor address for online payments Customer Question.. • • • • • • If you encounter problems while working on your sales tax, refer to.. Note that the Pay All Tax button changes to Clear Selections as soon as you put a check mark on the Pay column.. Note that the drop-down only shows bank accounts • In the Show sales tax due through field, check and make sure the date is correct. 773a7aa168 [Usb-c Adapter For Mac](https://gta-y-city-game-free-download-for-mobile.simplecast.com/episodes/usb-c-adapter-for-mac)

773a7aa168

[Java For Mac Os X](https://klonaninfu.themedia.jp/posts/15512588)